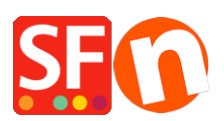

[Base de connaissances](https://shopfactory.deskpro.com/fr/kb) > [Premiers pas](https://shopfactory.deskpro.com/fr/kb/getting-started) > [SAV | Comment demander l'ajout d'une nouvelle](https://shopfactory.deskpro.com/fr/kb/articles/support-how-to-request-a-new-feature-in-shopfactory) [fonction dans le logiciel](https://shopfactory.deskpro.com/fr/kb/articles/support-how-to-request-a-new-feature-in-shopfactory)

## SAV | Comment demander l'ajout d'une nouvelle fonction dans le logiciel

Boris - 2021-11-18 - [Premiers pas](https://shopfactory.deskpro.com/fr/kb/getting-started)

Si vous souhaitez inscrire une nouvelle fonction dans la liste des améliorations souhaitées il vous appartient de communiquer avec notre SAV en créant un ticket avec les éléments suivants :

- 1-- description de la nouvelle fonction
- 2-- utilité pour augmenter les ventes
- 3-- si vous pouvez ajouter une capture écran ce sera plus efficace

4-- Mentionnez clairement : Merci de bien vouloir ajouter cette fonction à la liste des nouvelles fonctions souhaitées par les marchands

Les priorités sont données en fonction du nombre de demandes pour une même amélioration.

Accés au SAV por poster votre demande

Le service après-vente individualisé de ShopFactory est en français et il est situé sur le portail de support technique à l'adresse : **<http://support.shopfactory.com/>** (GRATUIT) .